# **Cluster-Service**

- [Definition](#page-0-0)
- [Installation](#page-0-1)
- [Load Balancer](#page-1-0)
- [Cluster Server](#page-1-1) [Einschränkungen](#page-1-2)
- 

## <span id="page-0-0"></span>**Definition**

Menüaufruf: (Administration) - (Cluster-Service)

Mehrere Nuclos Server lassen sich in einem Cluster betreiben. So kann eine Lastverteilung erzielt werden bzw. wird die Ausfallsicherheit wird erhöht.

Dabei verwenden alle Instanzen (**Nodes**) die gleiche Datenbank und das gleiche Verzeichnis zur Dokumentenablage.

Das Szenario sieht vor das ein Dispatcher/Load Balancer zwischen den Nuclos Client's und Nuclos Servern wirkt.

#### <span id="page-0-1"></span>Installation

Mit der Installation kann der Administrator in der Server Konfiguration den Cluster Betrieb ein-/ausschalten.

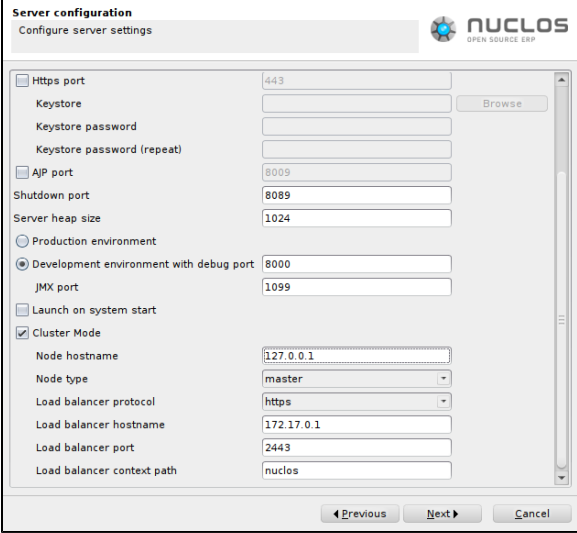

#### Weitere Parameter sind

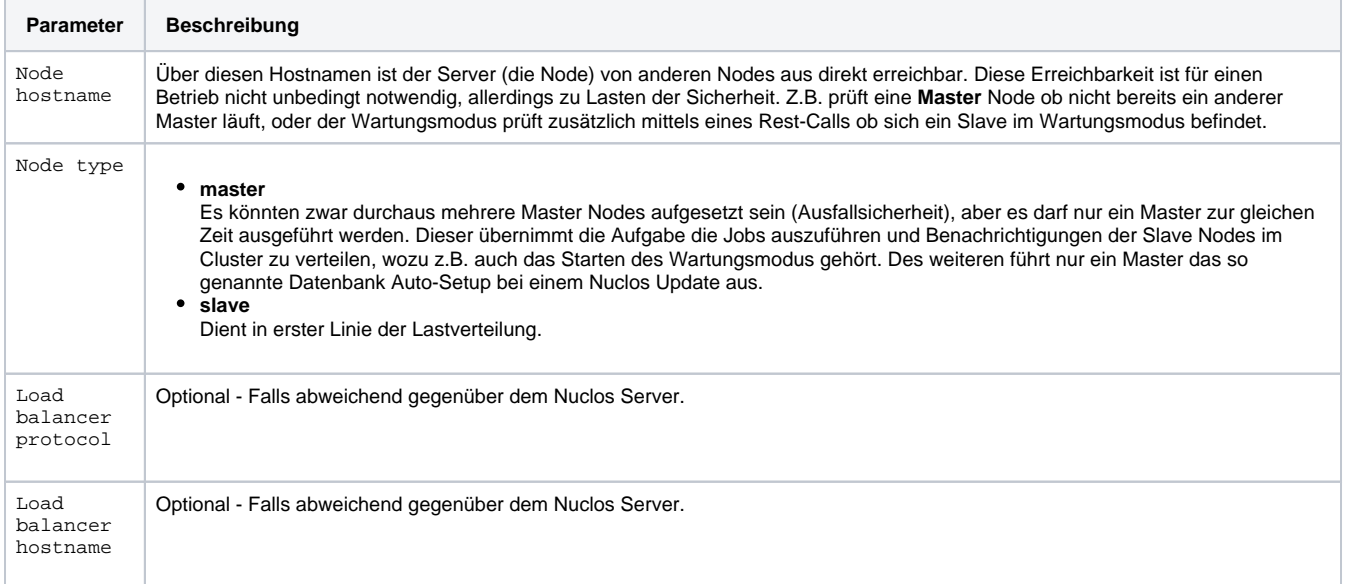

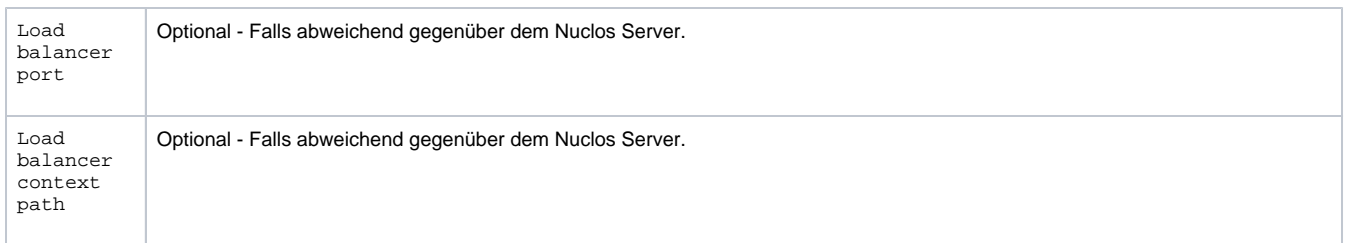

#### <span id="page-1-0"></span>Load Balancer

Die Parameter des Load Balancers müssen auf die für die Clients benötigen Werte gesetzt werden. Da Nuclos keinen eigenen Balancer mitbringt, sind die Betriebsparameter unbekannt, welche aber für den Rest-Service und dem Webclient benötigt werden. Hintergrund: An den unterschiedlichsten Stellen im Rest-Service werden in den Ergebnissen URL (Links) auf andere Rest-Services eingebaut. Damit diese URLs auf den Balancer zeigen, werden diese Parameter in einem Cluster-Betrieb vorrangig bei der Generierung von URLs herangezogen.

#### **Sticky Sessions** Δ

Es ist zwingend erforderlich, dass die Session eines Clients immer mit der gleichen Node kommuniziert. Entsprechend muss der Load Balancer **Sticky Sessions** unterstützen und aktiviert haben. Fällt eine Node aus, werden automatisch die Sessions aller mit ihm verbundenen Clients ungültig, und eine erneute Anmeldung am Cluster ist erforderlich.

### <span id="page-1-1"></span>Cluster Server

Im Web- wie auch im Java-Client kann die Liste der registrierten Cluster Server eingesehen werden (Menü Administration).

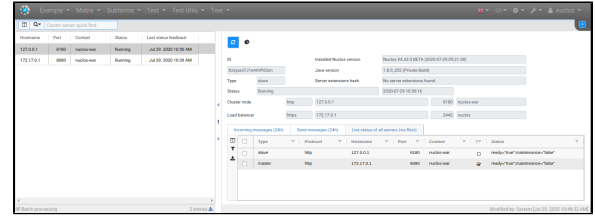

Eine Bearbeitung ist an dieser Stelle nicht möglich. Die komplette Einrichtung findet bei der Installation statt.

Aber über diese Ansicht kann man den Status der einzelnen Nodes erfahren, wie auch die Nachrichten die zwischen diesen ausgetauscht werden (max der letzten 24h). Auch ist eine Live Status Abfrage aller Server via Rest möglich. Diese wird vom aktuell verwendeten Server, markiert als **Tester**, abgesetzt.

#### <span id="page-1-2"></span>Einschränkungen

Im Cluster-Betrieb wird der Lucene-Indexer automatisch vom Installer deaktiviert.